## Speedport W 724V Ci

Hrvatski **Telekom** 

Technical Support: .........

for Speedport W 724V Type Ci!

Only for use with original power supply

Ručna konfiguracija MAXadsl usluge

- Otvorite web preglednik (npr. Internet Explorer), upišite adresu 192.168.1.1 i pritisnite Enter na tipkovnici.
- U otvorenom prozoru pod User name upišite: user, a pod Device password upišite podatak Device Password (Serial number) koji se nalazi na naljepnici sa stražnje strane routera.

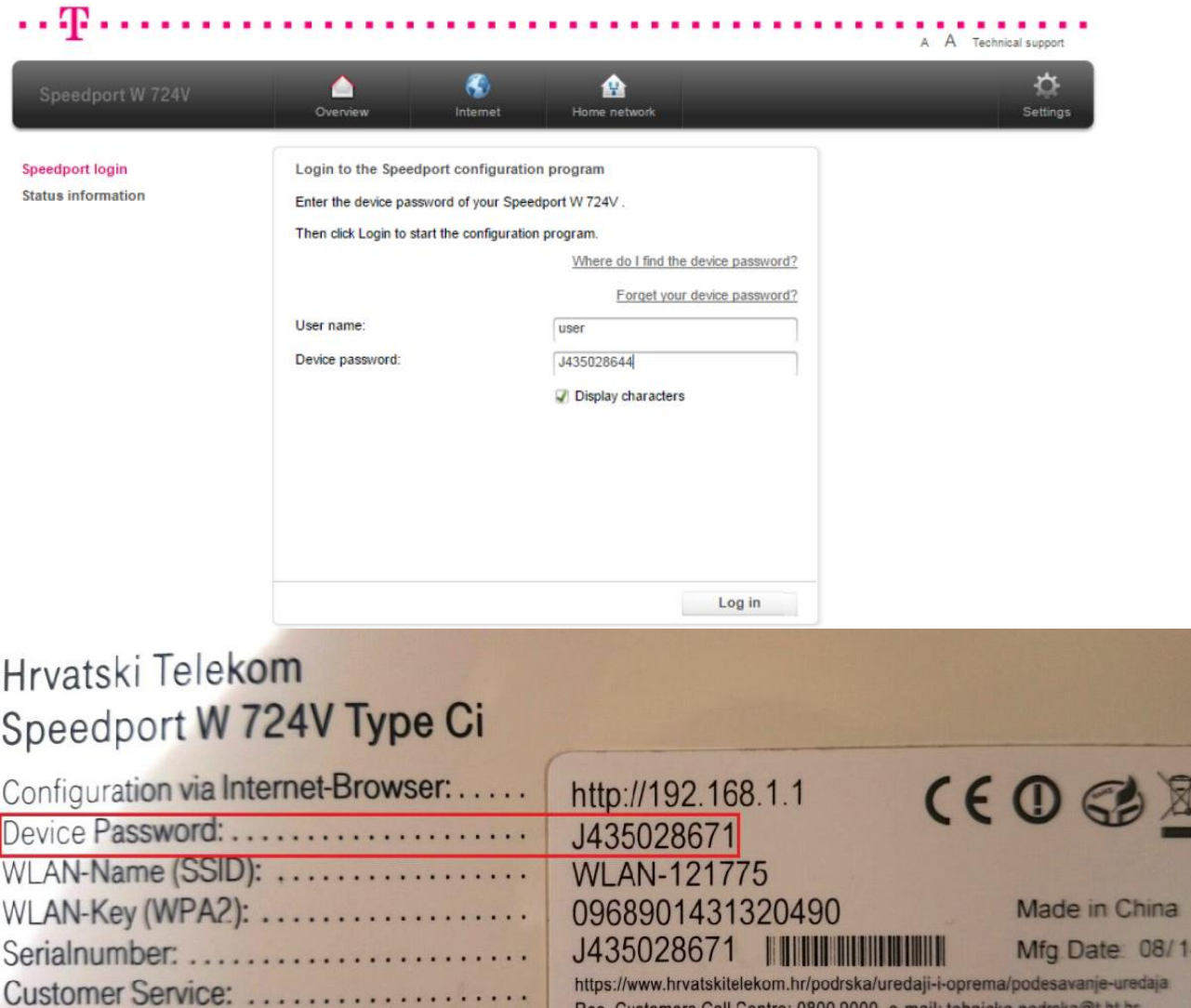

https://www.hrvatskitelekom.hr/podrska/uredaji-i-oprema/podesavanje Res. Customers Call Centre: 0800 9000, e-mail: tehnicka.podrska@t.ht.hr Bus. Customers Call Centre : 0800 9100, e-mail: Helpdesk.pos mi@t.ht.hr

SAP CODE: 3410017597 Hrvatski Telekom d.d.

Roberta Frangeša-Mihanovića 9, Zagreb, Croatia

- U gornjem izborniku kliknite na ikonu Internet, a zatim na opciju Access data gdje je potrebno upisati ADSL korisničko ime pod Username i lozinku pod Password.
- Enable PPPoE Passthrough postavku ostavite odznačenom (uključuje se jedino prilikom postavljanja routera u bridge način rada).

Potvrdite unos podataka na Save i pričekajte dok se router spoji na internet.

Hrvatski Telekom

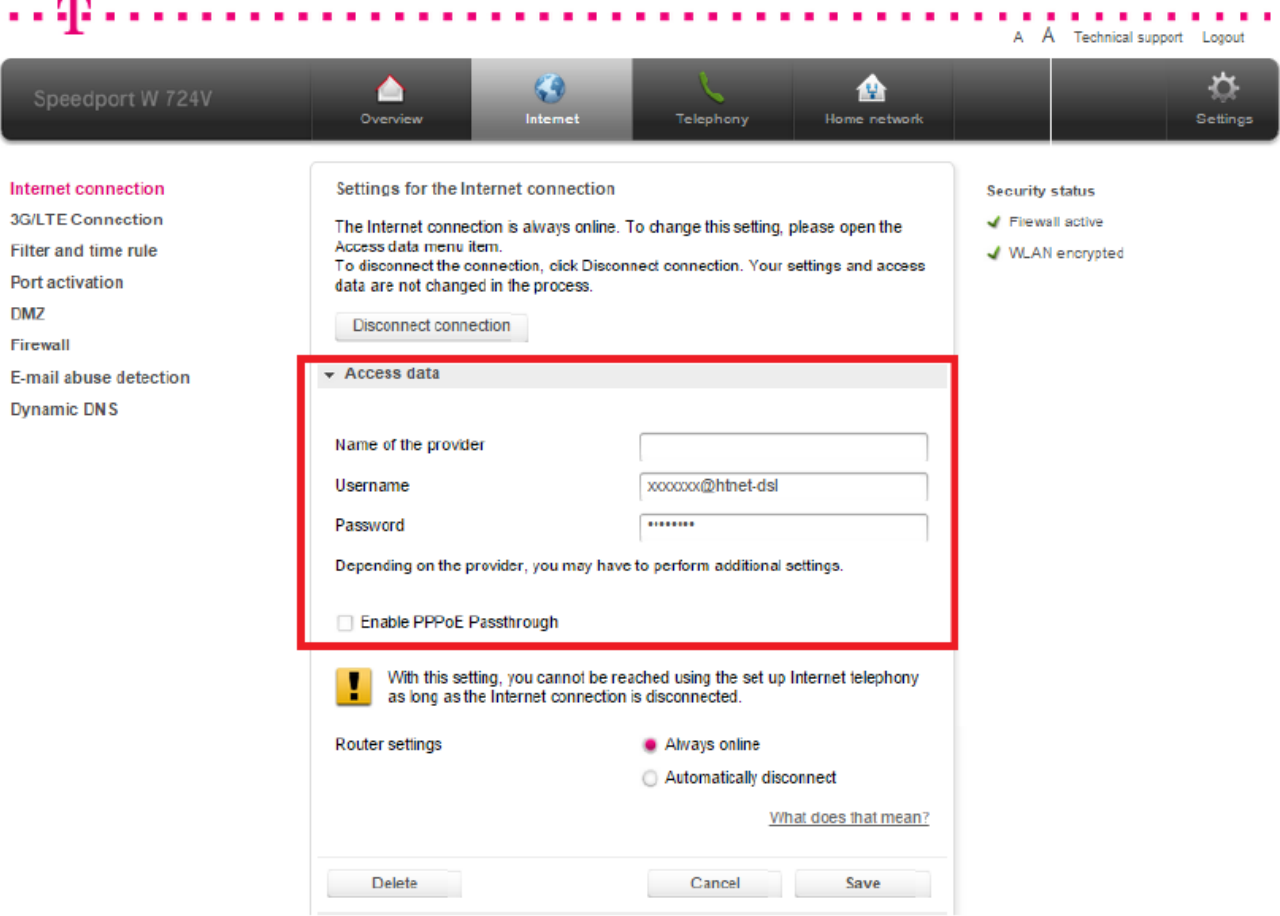